## **Animer une figure Geogebra avec un curseur**

1. Créer un curseur nommé "Etape" (ou autre) à valeurs entières.

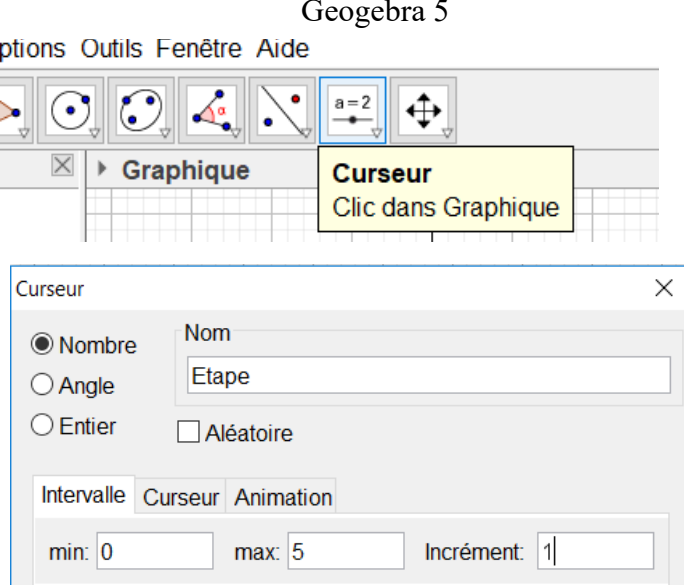

2. Construire la figure à l'étape 0 3. Compléter la figure à l'étape 1

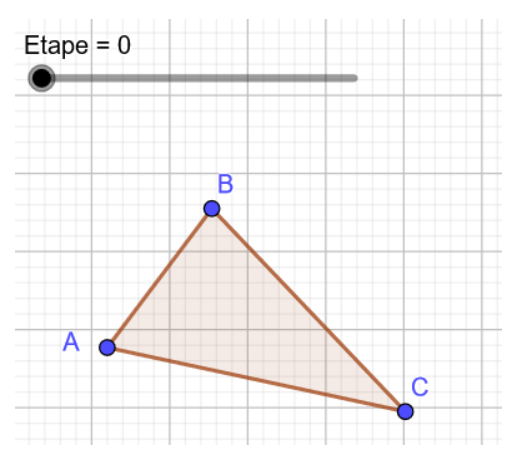

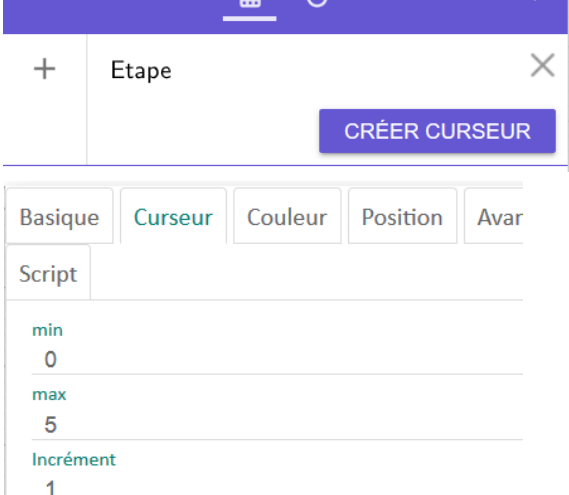

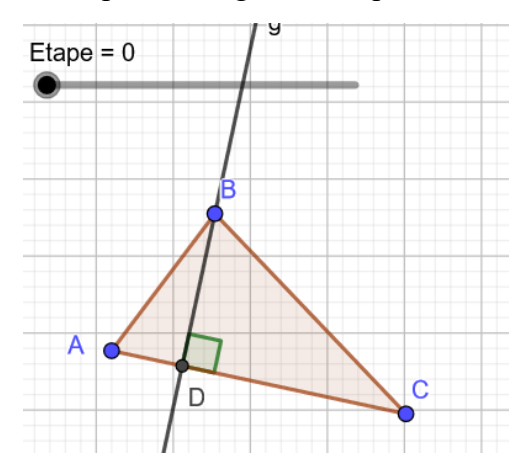

4. Conditionner l'affichage des nouveaux éléments en fonction de la valeur de la variable Etape

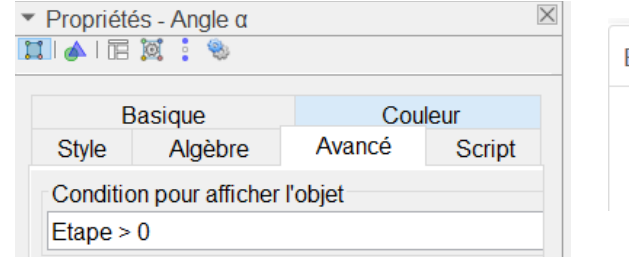

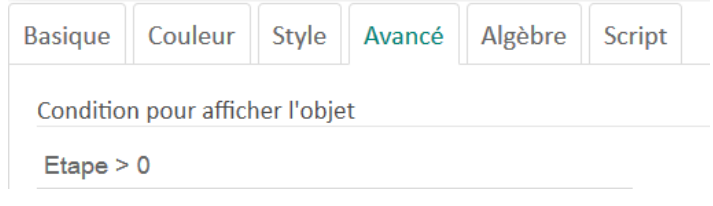

Les éléments dont l'affichage est ainsi conditionné s'effacent si le curseur Etape est à 0. Ils réapparaissent en positionnant le curseur Etape à 1 ou plus.

5. Reprendre à 3. pour l'étape suivante

## **Remarque**

On pourra conditionner l'affichage de manière plus fine, en utilisant les opérateurs logiques " == " (égale), " && " (et) et **" || "** (ou).

## Par exemple :

Pour un affichage aux étapes de 2 à 4 : Etape > 1 & & Etape < 5 (qui devient Etape > 1  $\land$  Etape < 5) Pour un affichage aux étapes 2 et 4 : Etape == 2 || Etape == 4 (qui devient Etape  $\geq 1$  V Etape  $\geq 4$ ) Pour un affichage aux étapes de 2 à 4, puis 6 : (Etape > 1 & & Etape < 5) || (Etape =  $= 6$ )

Geogebra 6